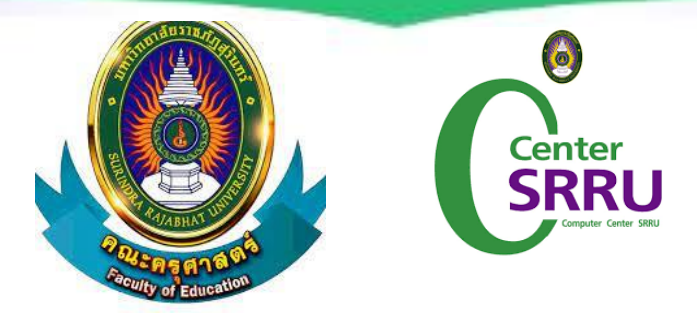

# การอบรมวิทยากรแกนนำเครือข่ายมหาวิทยาลัย (ออนไลน์) "การใช้งาน camp.srru.ac.th ในบทบาทผู้สอน"

โครงการ การพัฒนาครูคืนถิ่นให้มีสมรรถนะการจัดการเรียนรู้สู่การยกระดับคุณภาพการศึกษา Summer Camp ชั้นปีที่ 4 รหัส 60 ระดับเครือข่ายอีสานตอนล่าง

> งานเทคโนโลยีสารสนเทศ (ศูนย์คอมพิวเตอร์) สำนักวิทยาบริการและเทคโนโลยีสารสนเทศ มหาวิทยาลัยราชภัฏสุรินทร์

**ระบบบริหารจัดการเรียนรู้ (camp.srru.ac.th)**

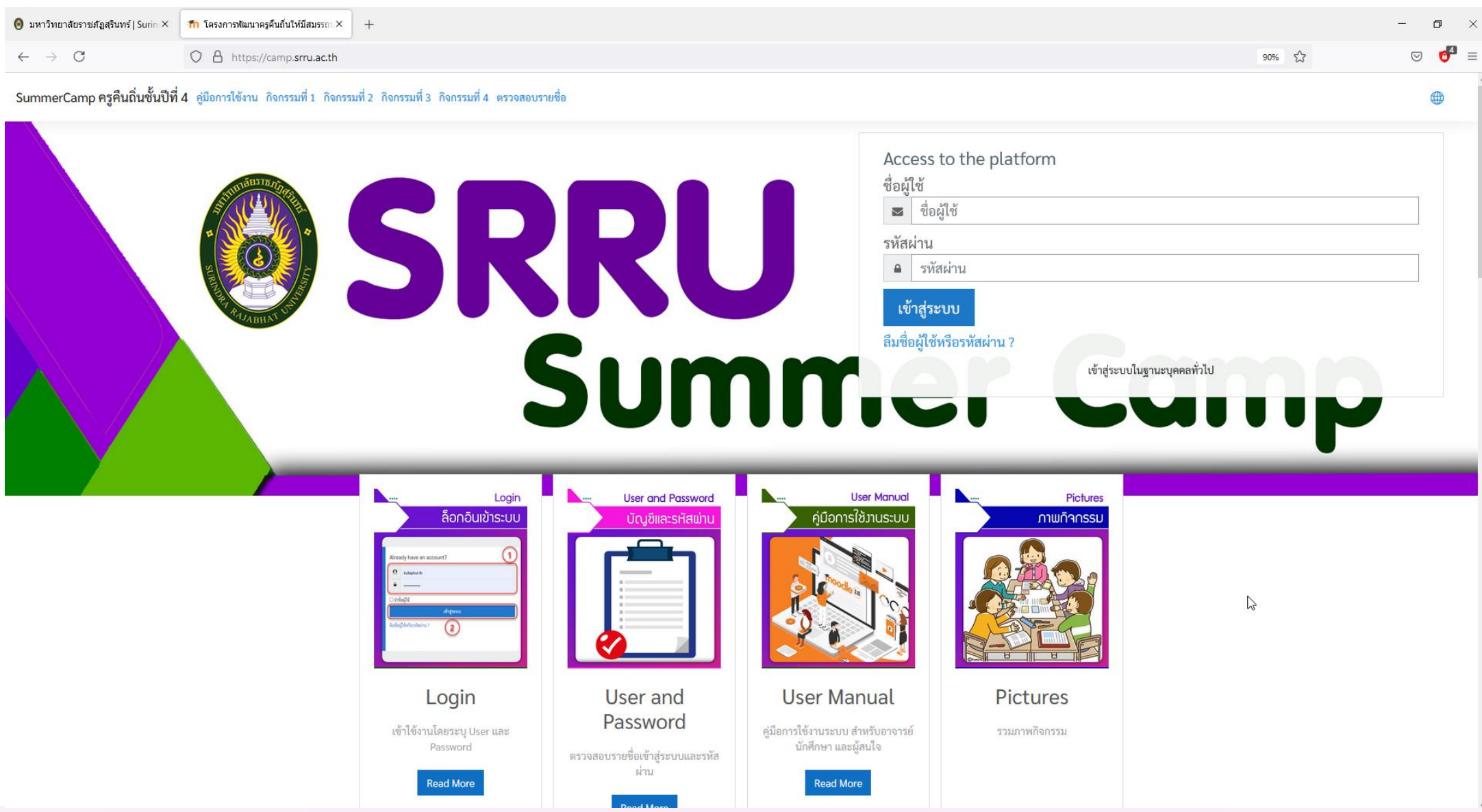

**@SRRU**<br>Summer Camp

#### **@SRRU**<br>Summer Camp **ระบบบริหารจัดการเรียนรู้ (camp.srru.ac.th)**

**กิจกรรมที่ 1 (ส าหรับอาจารย์วิทยากรแกนน า)**

้อบรมอาจารย์วิทยากรแกนนำเครือข่ายมหาวิทยาลัย ระดับเครือข่ายอีสานตอนล่าง

**กิจกรรมที่ 2 (ส าหรับนักศึกษา)**

ี่ชี้แจงรูปแบบการจัดกิจกรรมสำหรับนักศึกษา อบรมการใช้นวัตกรรมเพื่อการบริหารจัดการเรียนรู้สำหรับนักศึกษา

ี กิจกรรมที่ 3 (สำหรับอาจารย์วิทยากรแกนนำ)

นักศึกษาจัดทำแผนการจัดการเรียนรู้และใช้ในสานศึกษา และแบ่งกลุ่มจัดทำวีดีโอเพื่อเชิดชูบุคคล

**กิจกรรมที่ 4 (ชุมชนการเรียนรู้วิชาชีพ)**

การนำเสนอผลงานของนักศึกษา อภิปรายและแลกเปลี่ยนเรียนรู้ร่วมกัน

# **การเข้าใช้งานระบบ (Log in)**

โครงการพัฒนาครูคืนถิ่นให้มีสมรรถนะการจัดการเรียนรู้สู่การ<br>ยกระดับคุณภาพการศึกษา (Summer camp) ชั้นปีที่ 4 รหัส 60<br>ระดับเครือข่ายอีสานตอนล่าง

 $\bm{\Theta}$  เว็บบราวเซอร์ที่คุณใช้ต้องอนุญาตให้รับ cookies  $\textcircled{?}$ 

● บุคคลทั่วไปสามารถเข้าชมได้เฉพาะรายวิชาที่มี สัญลักษณ์หน้าคนติดอยู่ นั่นคือ อนุญาตให้บุคคลทั่วไปเข้าศึกษาได้ นอกนั้น ้สำหรับท่านที่เป็นสมาชิกเท่านั้น

เข้าสู่ระบบในฐานะบุคคลทั่วไป

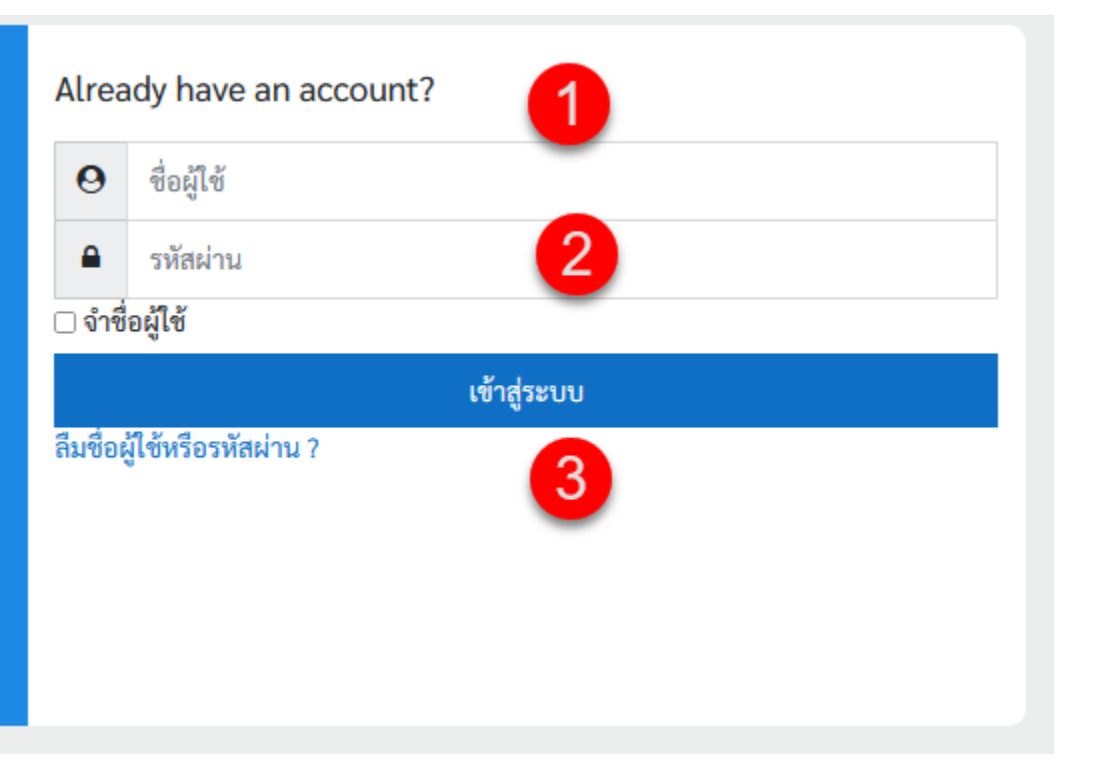

- **1. ระบุ User Name คือ User ส าหรับอาจารย์วิทยากรแกนน า ตรวจสบได้ที่ <https://bit.ly/srrucamp64>**
- **2. รหัสผ่าน คืออันเดียวกันกับ User**
- **3. คลิก เข้าสู่ระบบ**
- **\*\*\* เมื่อเข้าครั้งแรกระบบจะบังคับให้ ตั้งค่า รหัสผ่านใหม่**

### **@SRRU Summer Camp**

### **การตรวจชิ้นงาน (Assignment)**

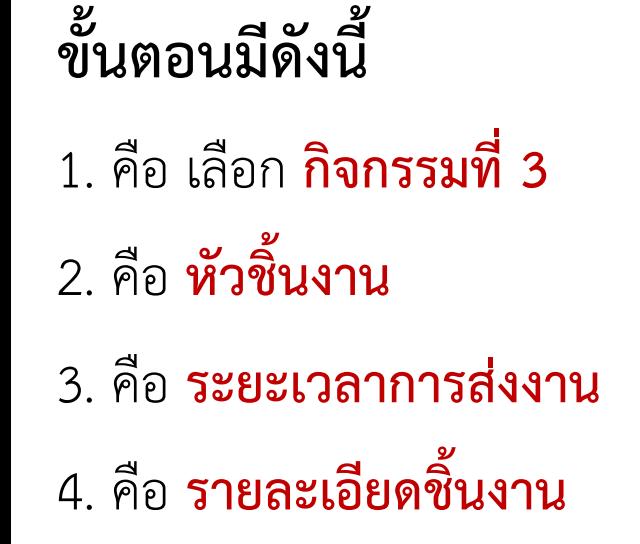

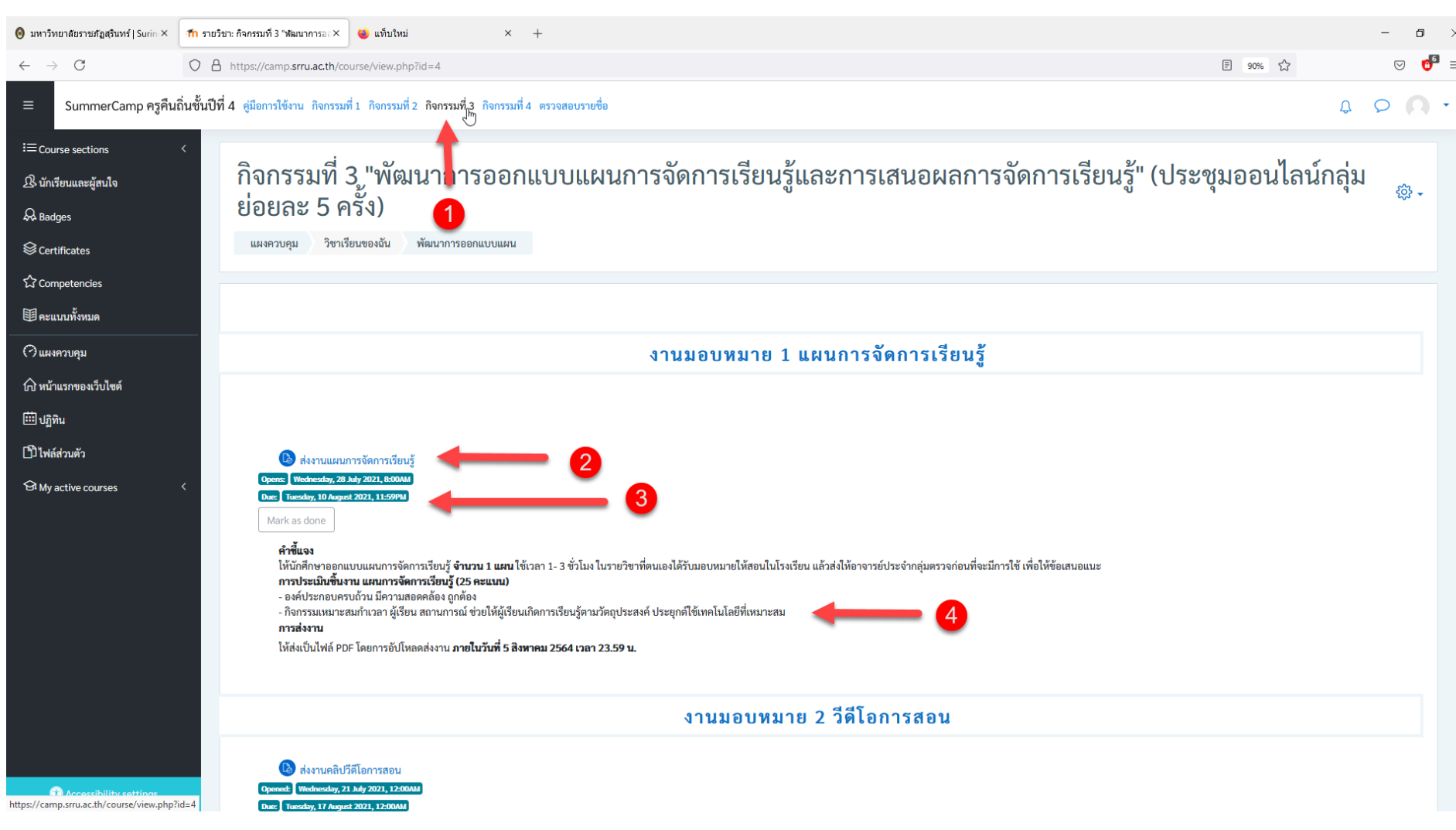

### **OSRRU Summer Camp**

### **การเข้าตรวจชิ้นงาน**

### **ขั้นตอนมีดังนี้**

#### 1. **รายละเอียดชิ้นงาน**

- ผู้เข้าร่วม คือผู้เรียนแต่ละสถาบันการศึกษาที่ดูแล
- Submitted คือจำนวนนักศึกษา**ที่ส่งงานเรียบร้อย**
- Needs grading คือนักศึกษาที่**รอให้คะแนน**
- Time remaining คือ**ระยะเวลา**ที่เหลือในการส่ง งาน
- 2. **View All submissions** คือการเข้าไปตรวจงาน งานรายบุคคลที่กำกับดูแล

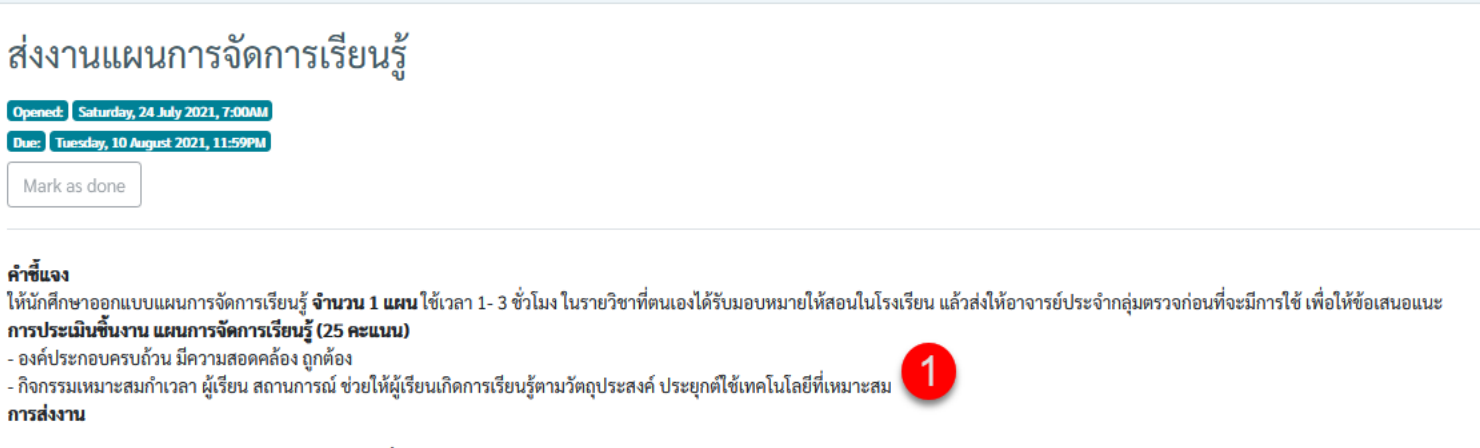

ให้ส่งเป็นไฟล์ PDF โดยการอัปโหลดส่งงาน **ภายในวันที่ 5 สิงหาคม 2564 เวลา 23.59 น.** 

ึกลุ่มแบบแยกกันอย่างชัดเจน(ศึกษาข้ามกลุ่มไม่ได้): มรภ.สุรินทร์+อื่นๆ **Grading summary** 

คำขึ้นจง ให้นักศึกษา

- กิจกรรมเห การส่งงาน

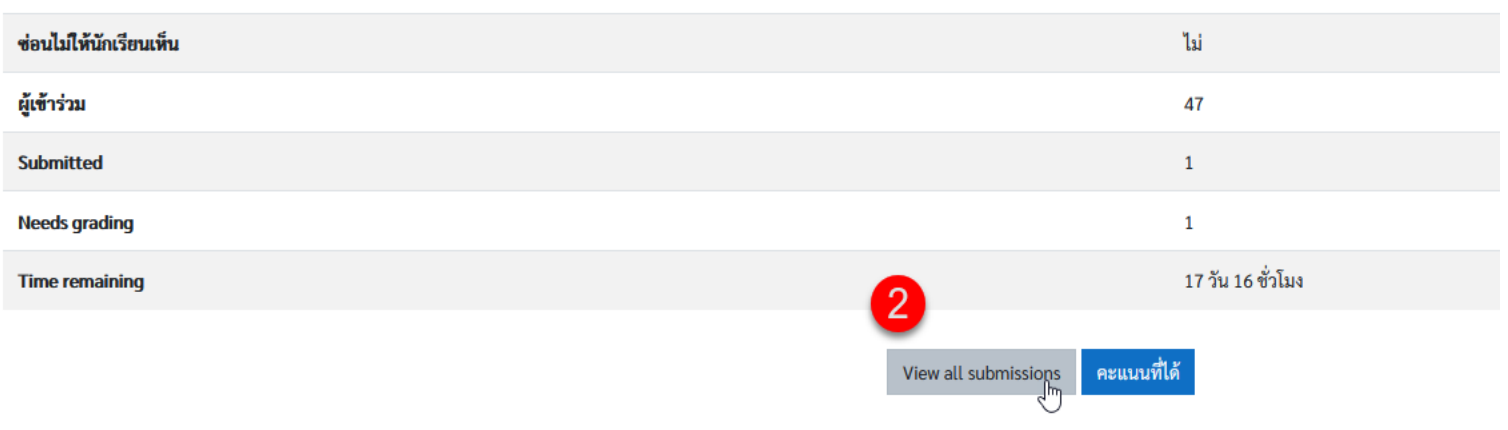

# **@SRRU**<br>Summer Camp

## **การเข้าตรวจชิ้นงาน**

#### **ขั้นตอนมีดังนี้**

1 คือ **ชื่อนักศึกษา**

2 คือ **สถานะ**การส่งงานแล้ว 3 คือ คะแนนที่ได้ (**ผู้สอนลงคะแนน** ) 4 คือ **เวลา**ที่ส่งงาน 5 คือ **ไฟล์งาน**ที่นักศึกษาส่งงาน 6 คือ ช่อง**ความคิดเห็นของผู้สอนรายบุคคล** เพื่อต้องการ Comment งานนักศึกษา

7 คือ ให้เลือก [/] **Quick Grading**

• Filter "ทำการส่งเรียบร้อยแล้ว" คือกรองเฉพาะนักศึกษาที่ส่งงานแล้ว

• **"No Filter**" คือแสดงนักศึกษาทุกคน

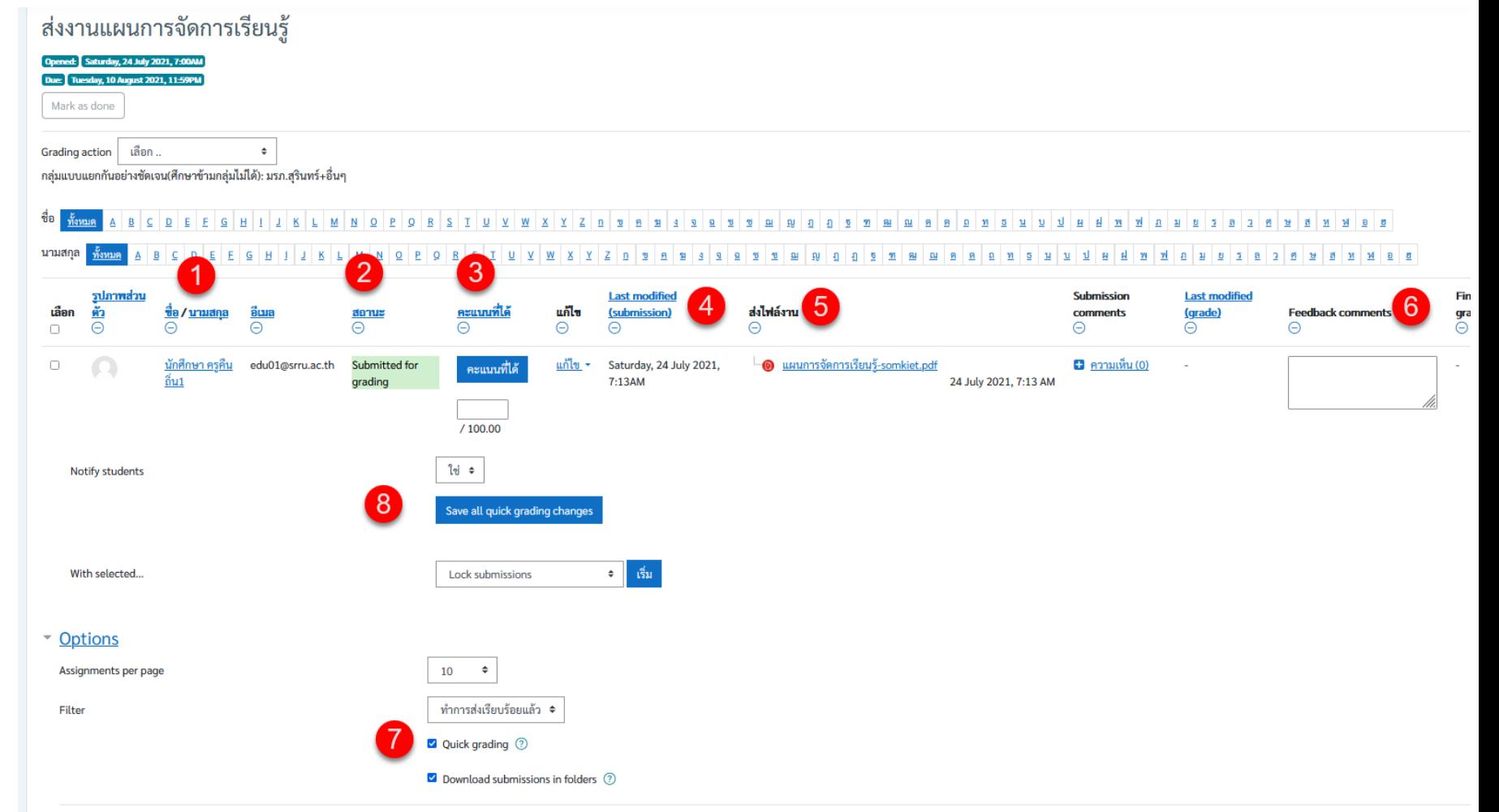

#### 8 คือ **บันทึกการตรวจงาน**

# OSRRU<br>Summer Camp

### **ตัวอย่างการส่งงานแบบคลิปวีดีโอการสอน**

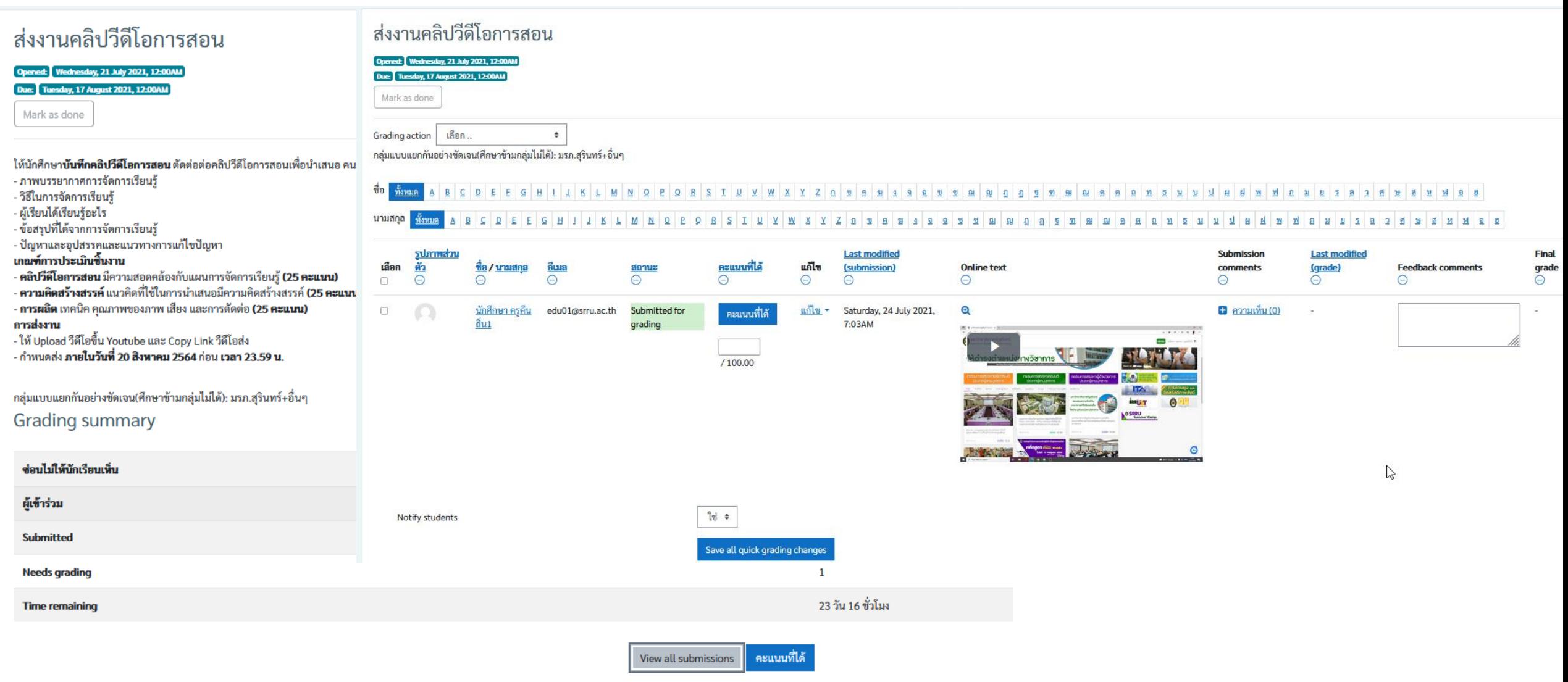

# OSRRU<br>Summer Camp

### **การตรวจสอบคะแนนทั้งหมด**

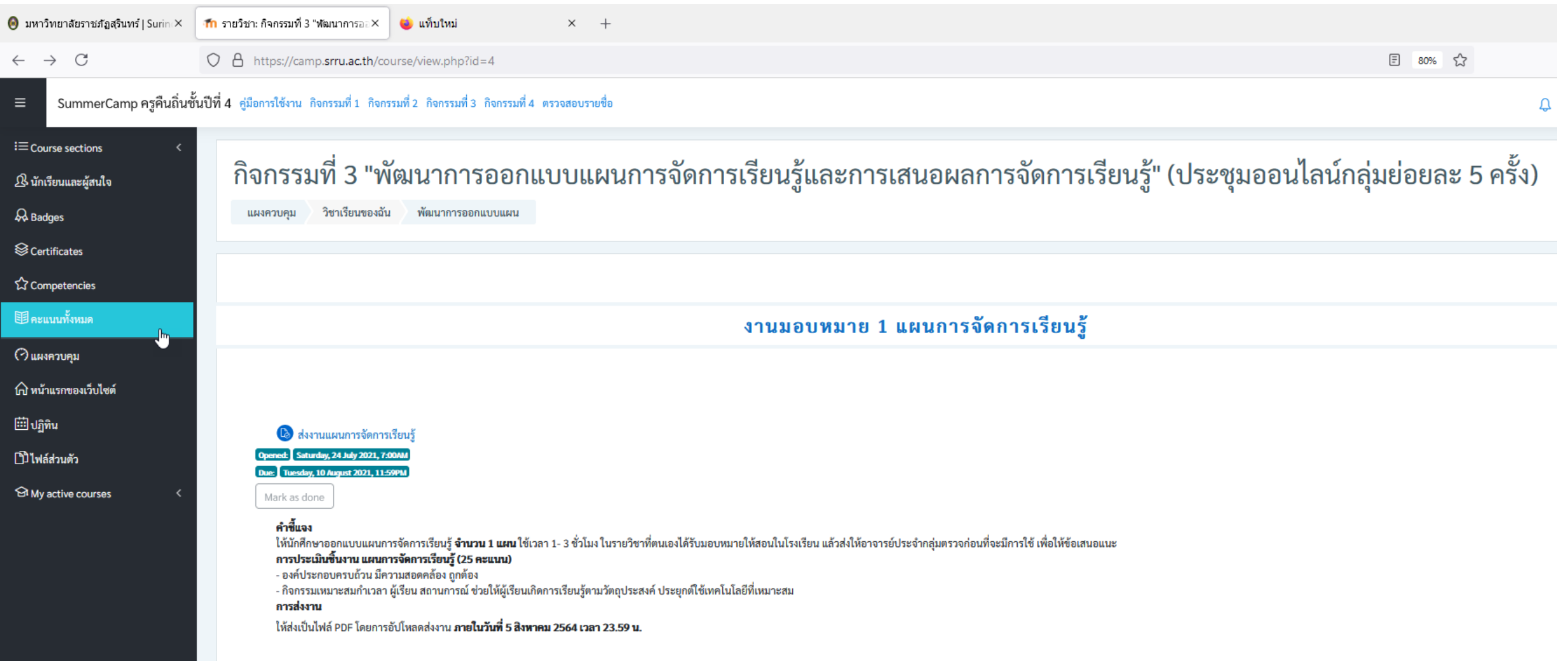

### **OSRRU Summer Camp**

**O** Acc

### **การเข้าตรวจชิ้นงาน**

#### **ขั้นตอนมีดังนี้**

1 คือ **คะแนนทั้งหมด** 2 คือ **ชื่อนักศึกษา** 3 คือ **คะแนน**แต่ละชิ้นงาน

4 คือ **คะแนนรวมทั้งหมด**

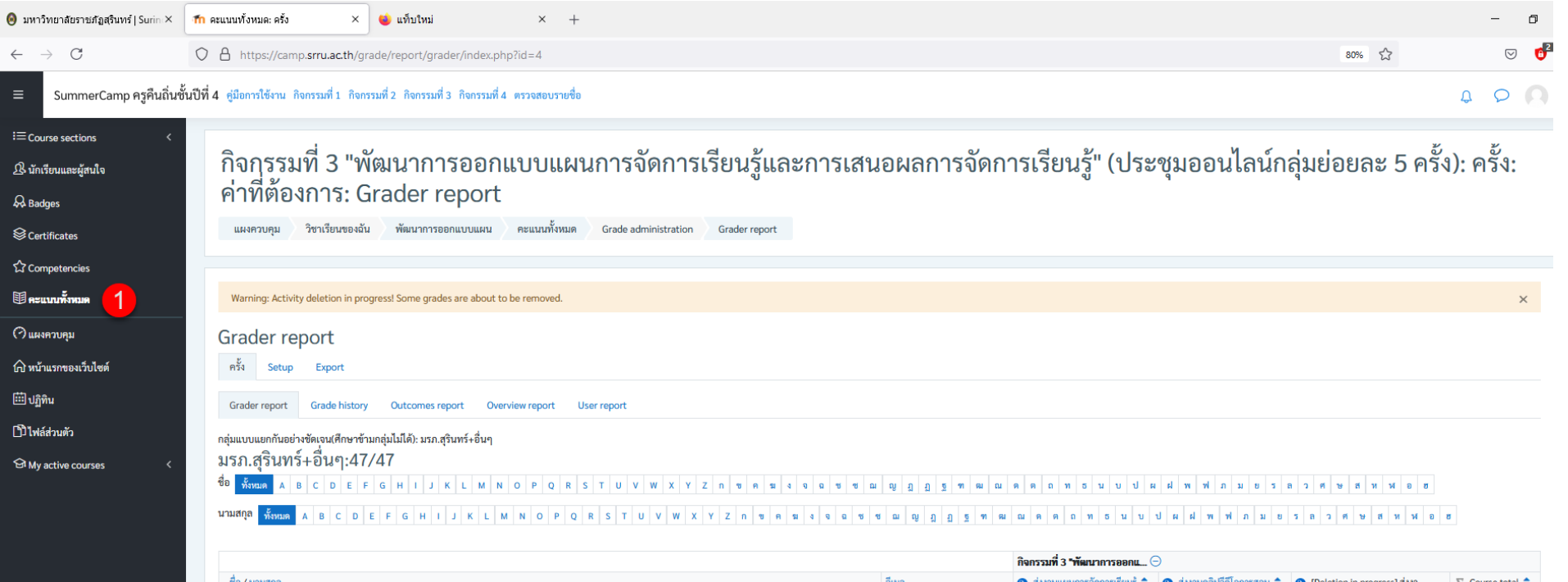

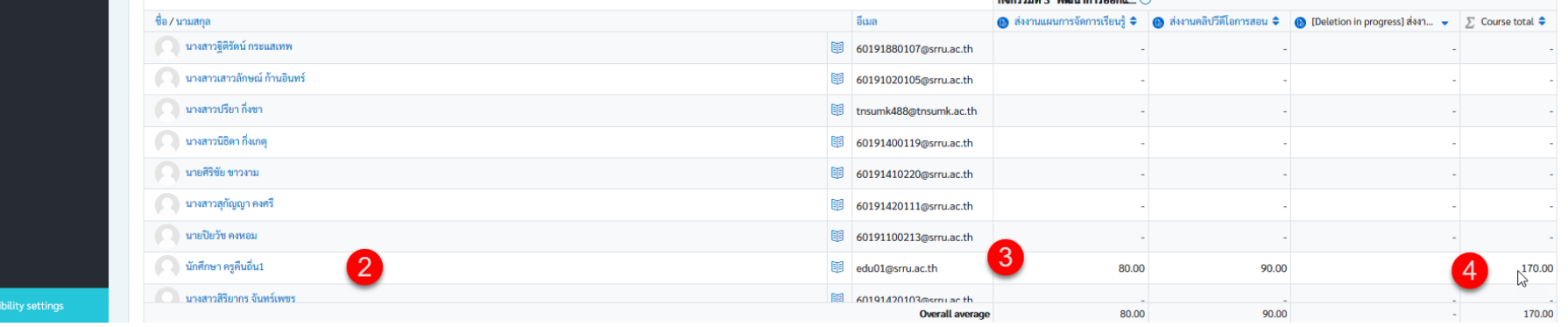

ช่องทางการติดต่อ | เข้าร่วม Line open chat Summer camp SRRU **"[ส าหรับอาจารย](https://bit.ly/SummerCampProf)์"**

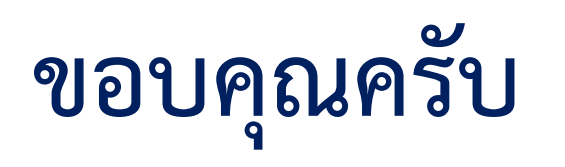

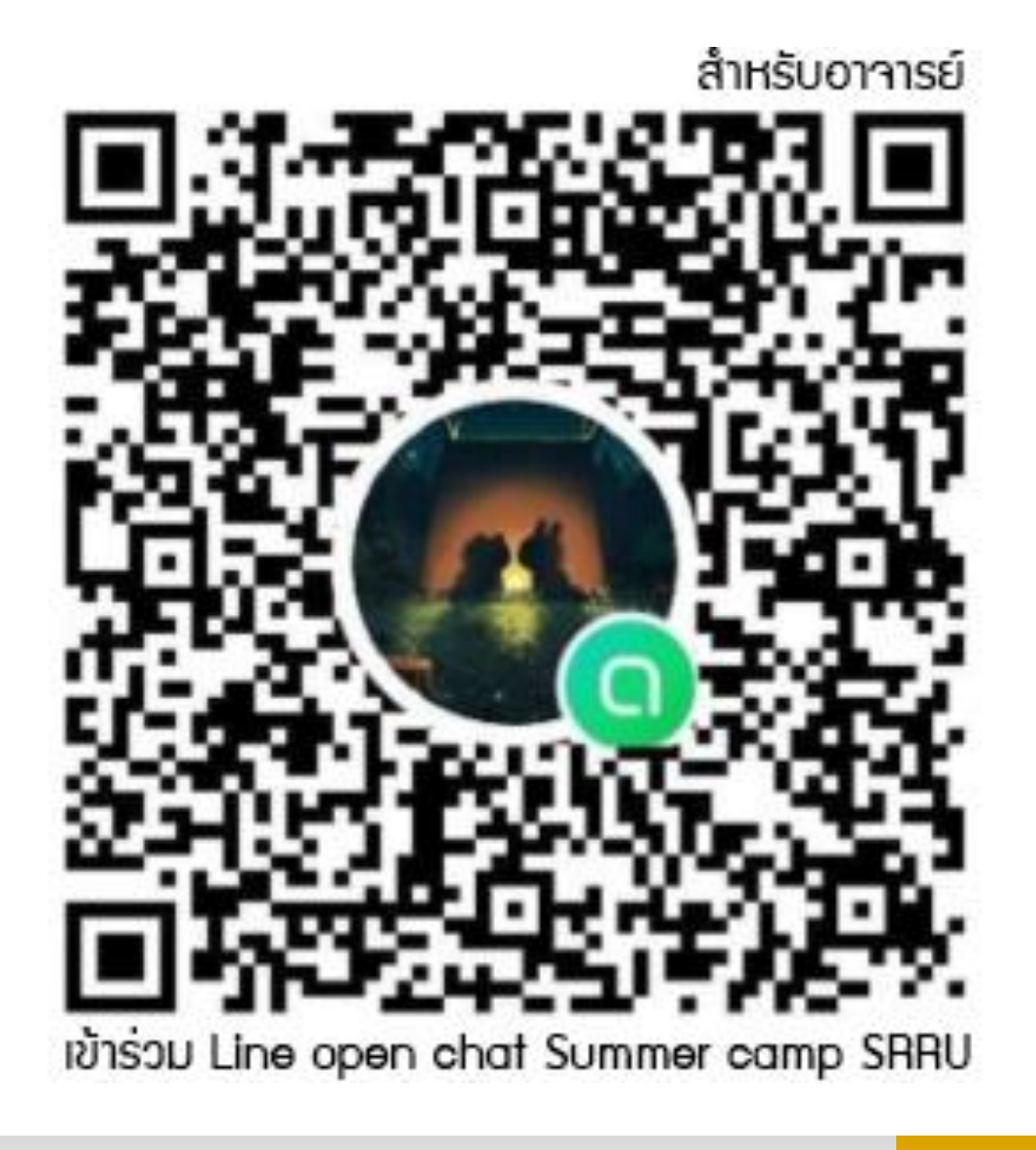